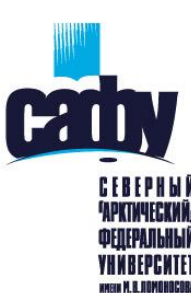

ППК«Информационные технологии для преподавателя вуза»

Отчетный проект: Использование сервисов совместной работы Prezi, Powtoon, Google Slides, Quizizz на практических занятиях по дисциплине «Плавание с методикой

А.,

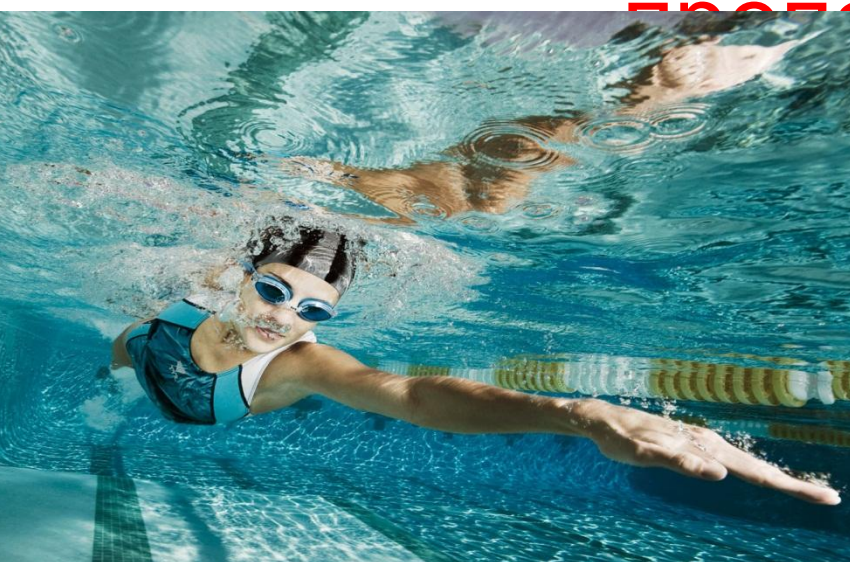

Проектная группа: ВШППиФК, кафедра физической культуры: **преподавания»** 

ст.преподаватель Манжуло И.

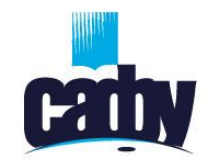

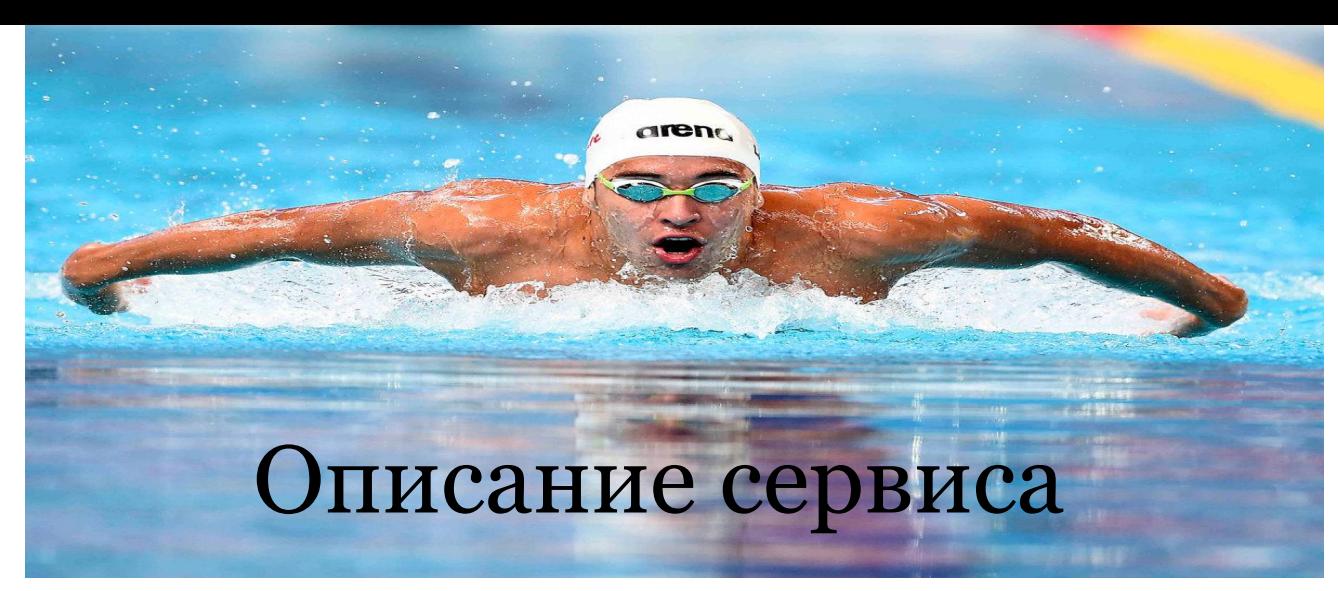

Ссылка: https://clck.ru/FMzeU

https://clck.ru/FMziz

https://clck.ru/FMzoc

https://quizizz.com/join/

Функции: для ознакомления с литературными источниками, изложения нового материала, для просмотра видеофайлов, для создания теста – опросника студентов (проверка знаний)

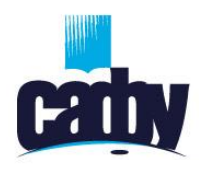

#### Описание сервиса

*Направление информатизации, которому созвучен сервис:* 

- сервис Prezi сервис, который служит для создания интерактивных мультимедийных презентаций;
- сервис Powtoon сервис для просмотра и изложения нового материала в виде презентации - визуализация знаний;
- сервис Google Slides похож на Power Point, но имеет ряд существенных преимуществ. Создавать, редактировать и просматривать презентации можно на любом устройстве — телефоне, планшете или компьютере, даже без подключения к интернету, если скачать приложение;
- видеохостинг Youtube сайт, который дает возможность просмотра и загрузки видеороликов;
- сервис Quizizz служит для создания системы контроля и проверки знаний (тестирования с оцениванием);
- Сканер QR-кодов для быстрого перехода по ссылке на мобильном устройстве

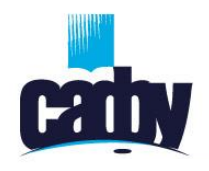

### Как начать работу

Шаги:

- 1. Перейти по ссылке или
- 2. вставьте URL-адрес веб-сайта, на который должна указывать ссылка.
- 3. Регистрация на сайте сервиса
- 4. Зайдите на платформу сервиса под своей учетной записью
- 5. Изучите самостоятельно материал с помощью сервиса Prezi, Powtoon, Google Slides
- 6. После окончания визуализации материала зайти на сервис Quizizz по ссылке https://quizizz.com/join/ .
- 7. После перехода нажать на кнопку «Er
- 8. Введите код «849075
- 9. Пройти тестирование.
- 10. Оценить и порадоваться за результат проделанной работы!!!!

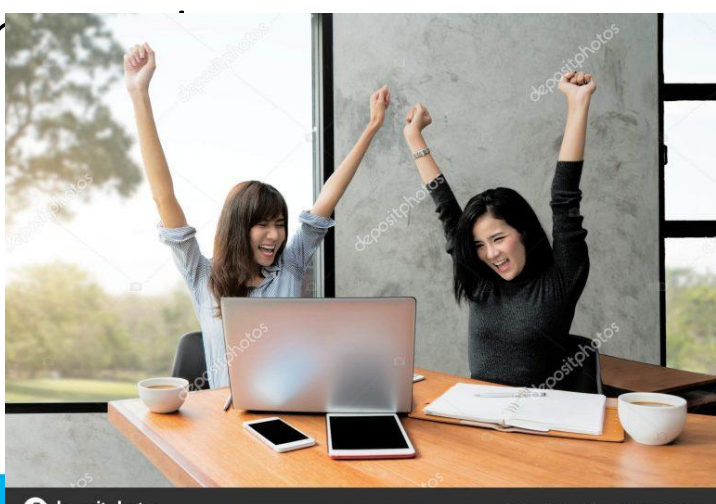

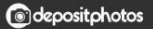

служит для создания системы контроля и проверки знаний (тестирования с оцениванием);  $\frac{1}{5}$ 

сервис Quizizz – похож на сервис Master TeSt, но отличается более игровой интерактивной формой,

планшете или компьютере, даже без подключения к интернету, если скачать приложение.

сервис Google Slides – похож на Power Point, но имеет ряд существенных преимуществ. Создавать, редактировать и просматривать презентации можно на любом устройстве — телефоне,

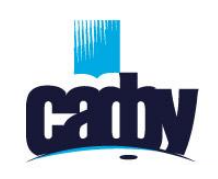

### Другие сервисы со схожим функционалом

#### **PATIV** Возможности сервиса на занятиях

Цель занятия:

- •изучение нового материала (теоретический аспект с использованием элементов совместной работы);
- •визуализация знаний методико-практической направленности (использование видеоинструкций);
- •закрепление и верификация знаний (проверка изученного материала с помощью обучающих игр-тестов соревновательной направленности)!!!
- Преимущества при использовании сервиса: мобильность, доступность, открытость, обучение в игровой форме, индивидуализация, умение самостоятельно извлекать знания, создание критического мышления у студентов!!!!! Рекомендации по использованию: для быстрого перехода по ссылке на мобильном устройстве использовать сканер
- QR-кодов

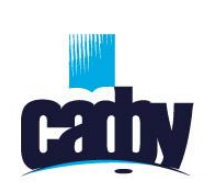

### Интернет-ресурсы по теме

когда тренер внезапно зашел, а ты разговариваешь около бортика

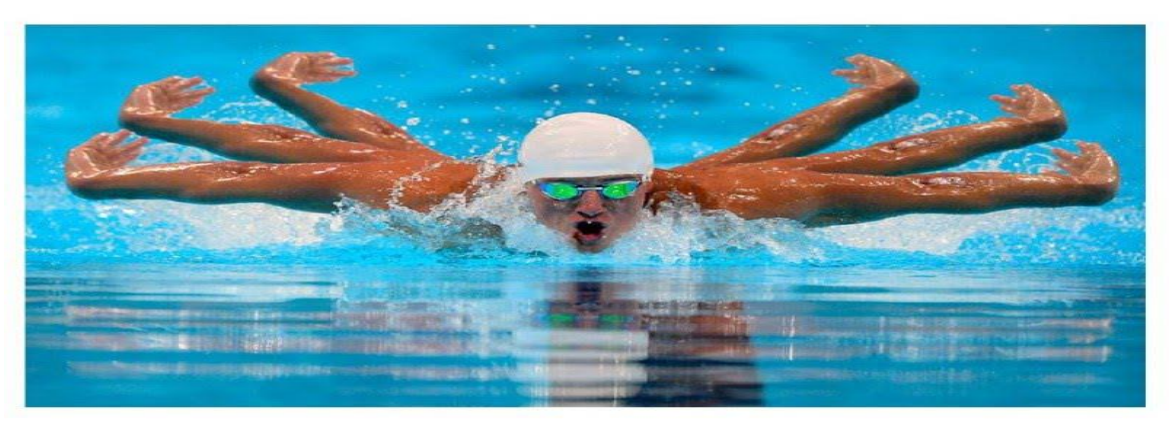

- 1.http://plavaem.info/tehnika\_plavaniya\_brass.php
- 2.http://plavaem.info/tehnika\_plavaniya\_krol\_spina.php
- 3.http://plavaem.info/tehnika\_plavaniya\_krol.php
- 4.http://plavaem.info/tehnika plavaniya.php
- 5.http://sport.sfedu.ru/smiming\_book\_online/video.html
- 6.http://swim-video.ru/index/swimming-technique/breastst roke/
- 7.http://swim-video.ru/index/literatura/plavanie-krolem

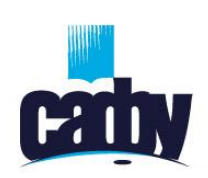

# Техника плавания кролем на

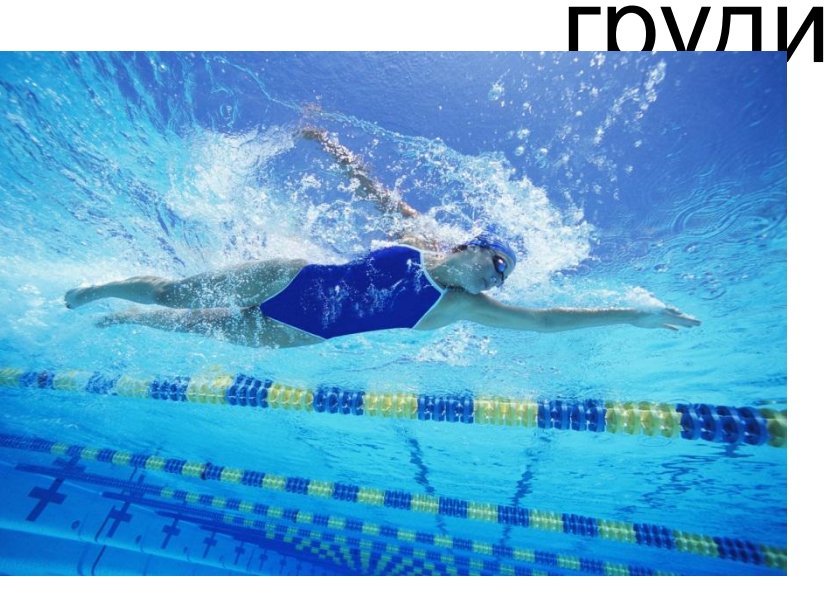

Ссылка на презентацию, созданную с использованием https://eper.ru/PrMzeU

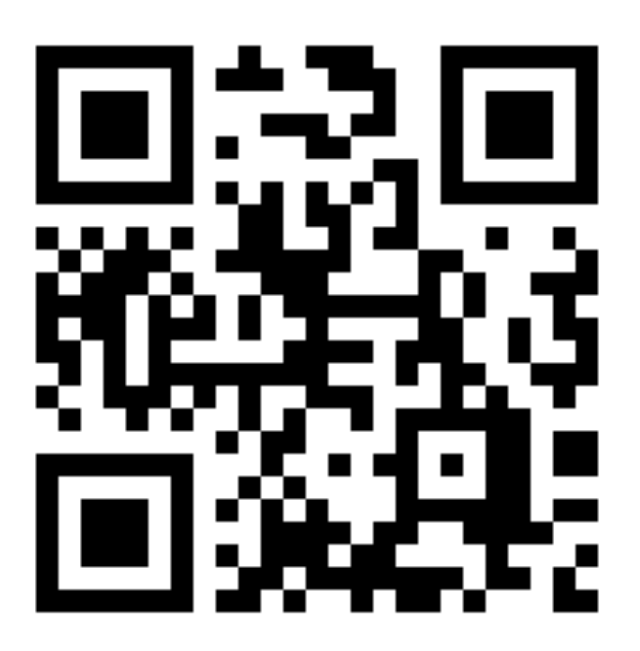

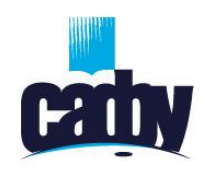

### Техника плавания кролем на

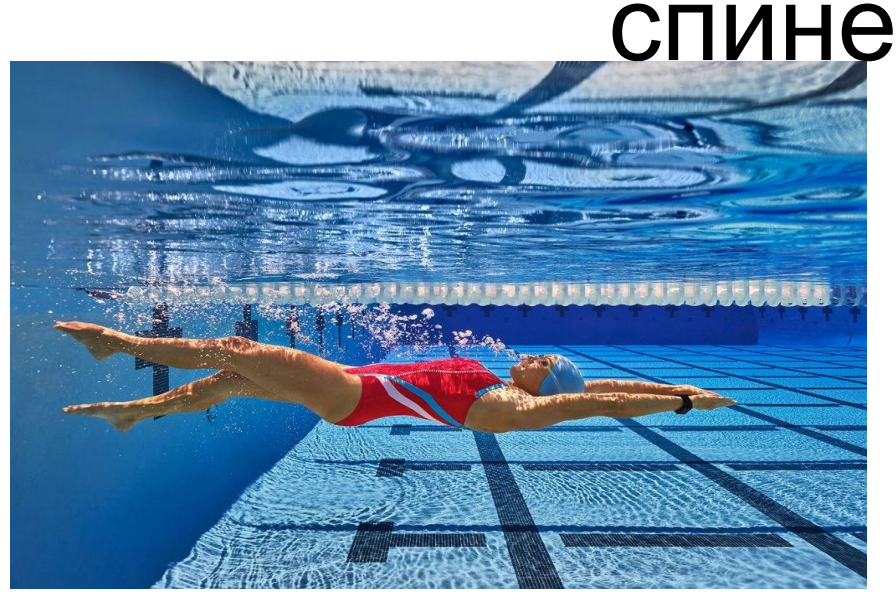

### Ссылка на презентацию,, созданную с использование сервиса Powtoon

https://clck.ru/FMziz

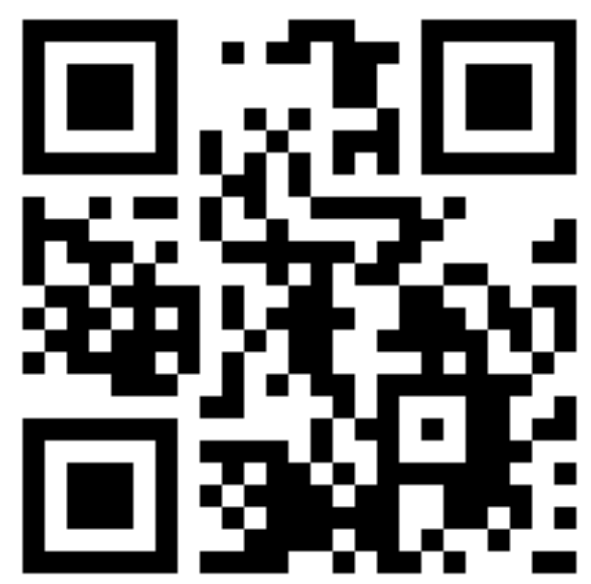

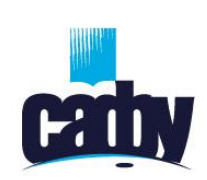

## Техника плавания способом

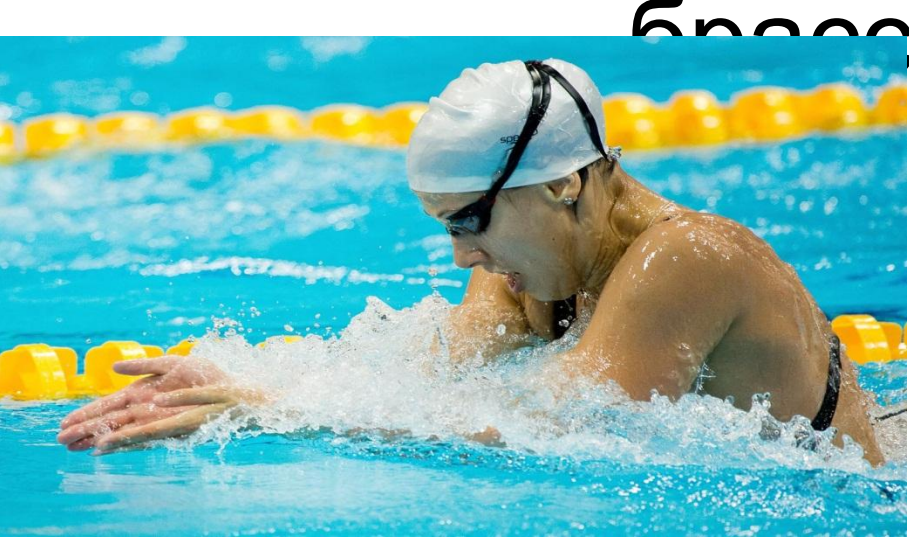

Ссылка на презентацию, сделанную с использованием сервиса Google Slides

https://clck.ru/FMzoc

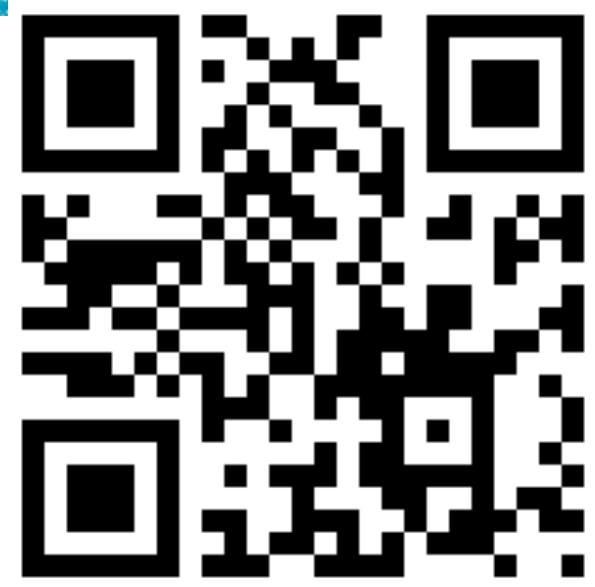

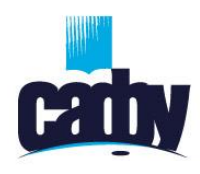

# Тестирование

- Тестирование студентов осуществляется с помощью сервиса Quizizz.
- Для прохождения теста необходимо перейти по ссылке https://quizizz.com/join/
- После перехода нажать на кнопку «Enter code»
- Введите код «849075»
- Пройдите тестирование. Удачи

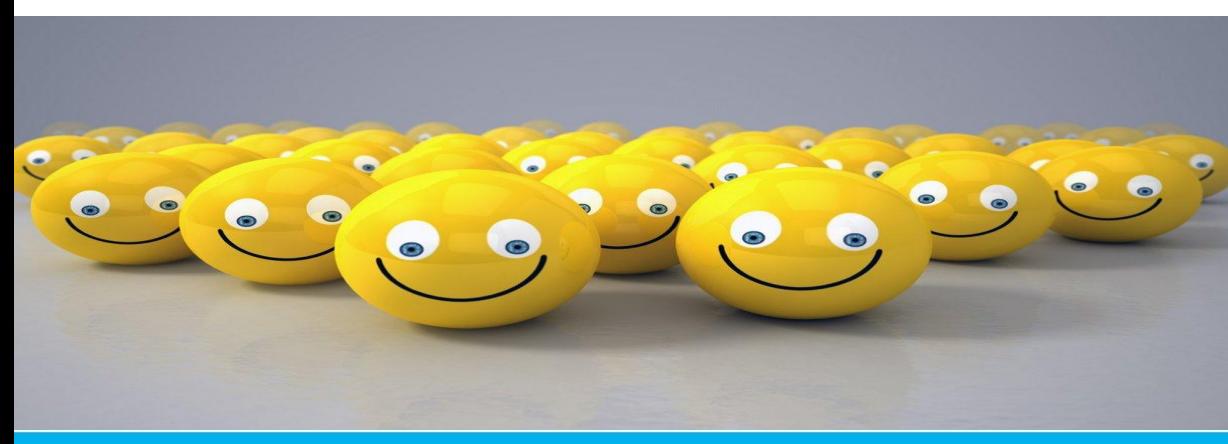

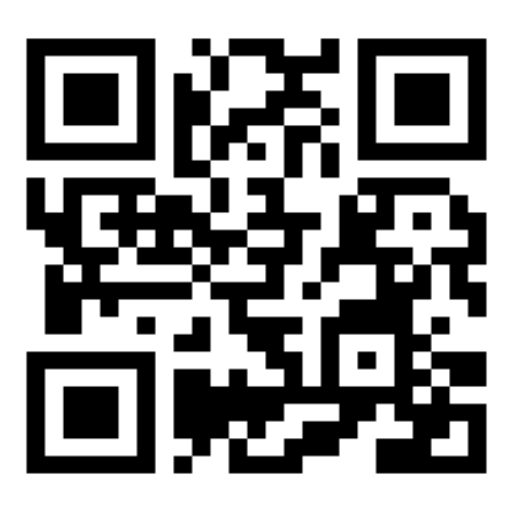